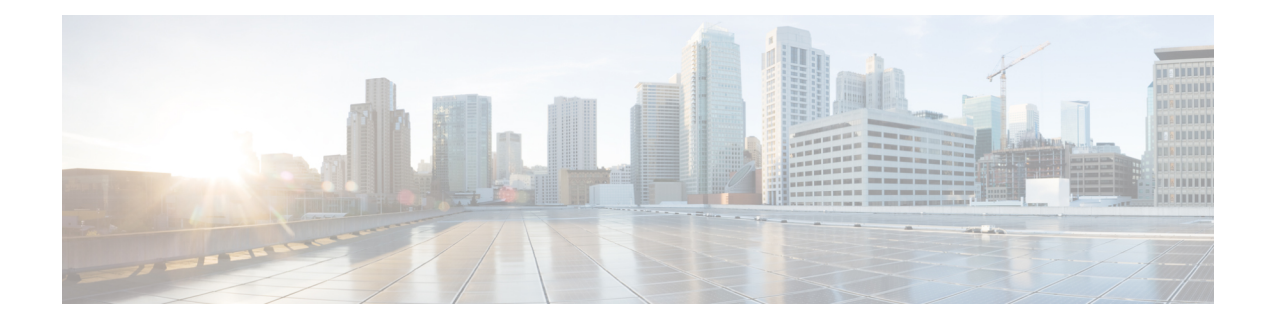

# **Phone Resets and Restarts**

This chapter providesinformation to reset or restart devices without updating any attributes. Use this procedure if a problem arises, and you must reset or restart the phones with a bulk transaction. You can locate phones that you want to reset using either a query or a custom file.

- Reset or [Restart](#page-0-0) Phone Using Query, on page 1
- Reset or Restart Phone Using [Custom](#page-1-0) File, on page 2
- Wipe or Lock [Phones](#page-3-0) Using Query, on page 4
- Wipe or Lock Phones Using [Custom](#page-4-0) File, on page 5

# <span id="page-0-0"></span>**Reset or Restart Phone Using Query**

You can create a query to locate phones that you want to reset or restart.

## **Procedure**

<span id="page-0-1"></span>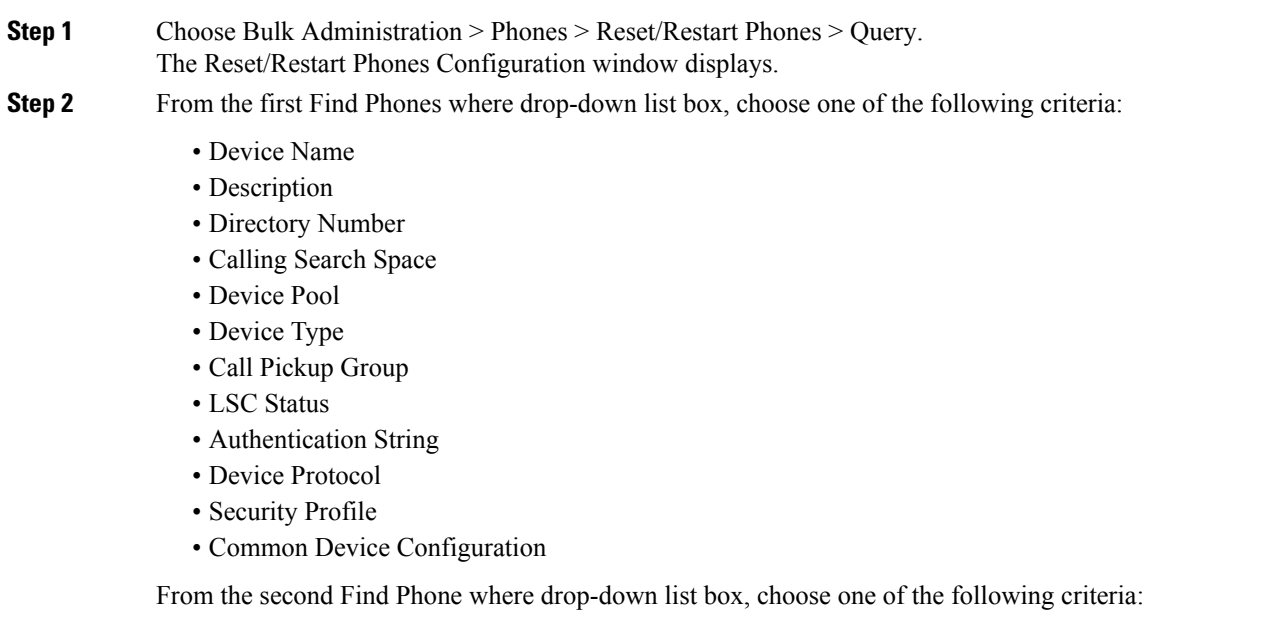

• begins with

- contains
- is exactly
- ends with
- is empty
- is not empty
- <span id="page-1-1"></span>**Step 3** Specify the appropriate search text, if applicable.
	- **Tip** To find all phones that are registered in the database, click Find without entering any search text.
- **Step 4** To further define your query, you can choose AND or OR to add multiple filters and repeat Step 2, on [page](#page-0-1) [1](#page-0-1) and Step 3, on [page](#page-1-1) 2.
- **Step 5** Click Find.
	- A list of discovered templates displays by
		- Device Name
		- Description
		- Device Pool
		- Device Protocol
		- Status
		- IP Address
- **Step 6** From the list of records, click the device name that matches your search criteria.
- **Step 7** Click one of the following options:
	- Reset—To reset (power-cycle) the phones
	- Restart—To reset phones without power-cycling
	- Apply Config—To reset only the settings that have changed since the last reset
- **Step 8** In the Job Information area, enter the Job description.
- **Step 9** Choose an insert method. Do one of the following:
	- a) Click Run Immediately to insert phone records immediately.
	- b) Click Run Later to insert phone records at a later time.
- <span id="page-1-0"></span>**Step 10** To create a job for inserting the phone records, click Submit. To schedule this job, activate this job, or both, use the Job Configuration window.

#### **Related Topics**

BAT Log [Files](cucm_b_bulk-administration-guide-1251su6_chapter78.pdf#nameddest=unique_99) Manage [Scheduled](cucm_b_bulk-administration-guide-1251su6_chapter77.pdf#nameddest=unique_98) Jobs

## **Reset or Restart Phone Using Custom File**

You can create a custom file of phones that you want to reset or restart using a text editor. You can use either device names or directory numbers in the custom file.

#### **Before you begin**

- 1. Create a text file that lists one of these details for the phones that you want to reset or restart:
	- Device names
	- Description
	- Directory numbers

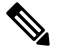

**Note** Put each item on a separate line in the text file.

2. Upload the file to the first node of Unified Communications Manager.

### **Procedure**

- **Step 1** Choose Bulk Administration > Phones > Reset/Restart Phones > Custom File. The Reset/Restart Phones Custom Configuration window displays.
- **Step 2** In the Update Phones where drop-down list box, choose the type of custom file that you have created from one of the following criteria:
	- Device Name
	- Directory Number
	- Description

**Step 3** In the list of custom files, choose the filename of the custom file for this update and then click Find.

**Caution** If no information is entered into the query text box, the system resets or restarts all phones.

#### **Step 4** Click one of the following

- Reset—To reset (power-cycle) the phones
- Restart—To reset phones without power-cycling
- Apply Config—To reset only the settings that have changed since the last reset
- **Step 5** In the Job Information area, enter the Job description.
- **Step 6** Choose an insert method. Do one of the following:
	- a) Click Run Immediately to insert phone records immediately.
	- b) Click Run Later to insert phone records at a later time.
- **Step 7** To create a job for inserting the phone records, click Submit. To schedule and/or activate this job, use the Job Configuration window.

#### **Related Topics**

BAT Log [Files](cucm_b_bulk-administration-guide-1251su6_chapter78.pdf#nameddest=unique_99) Manage [Scheduled](cucm_b_bulk-administration-guide-1251su6_chapter77.pdf#nameddest=unique_98) Jobs [Upload](cucm_b_bulk-administration-guide-1251su6_chapter2.pdf#nameddest=unique_61) File to Server

# <span id="page-3-0"></span>**Wipe or Lock Phones Using Query**

You can create a query to locate phones that you want to wipe and/or lock.

<span id="page-3-1"></span>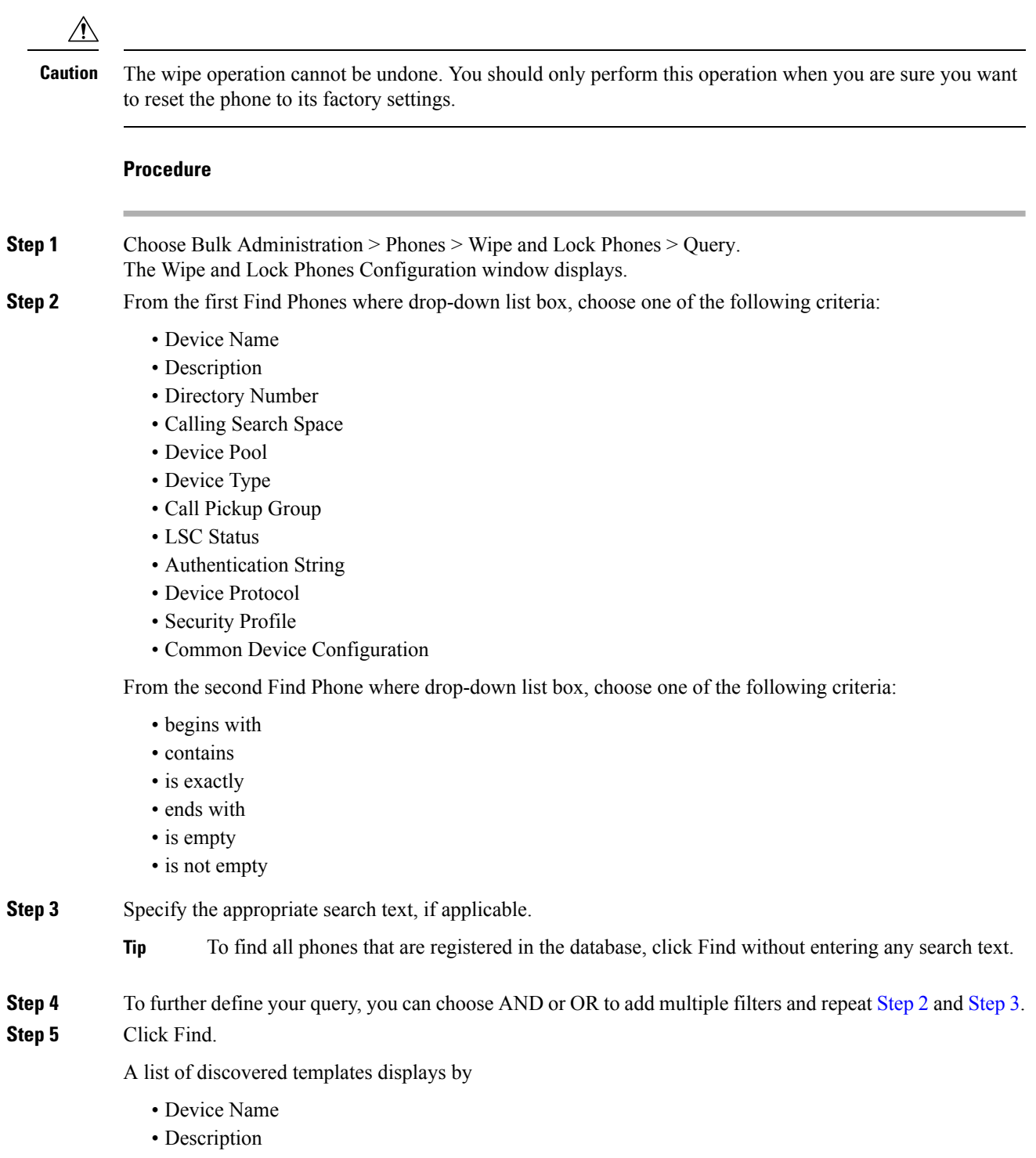

<span id="page-3-2"></span>• Device Pool

Ш

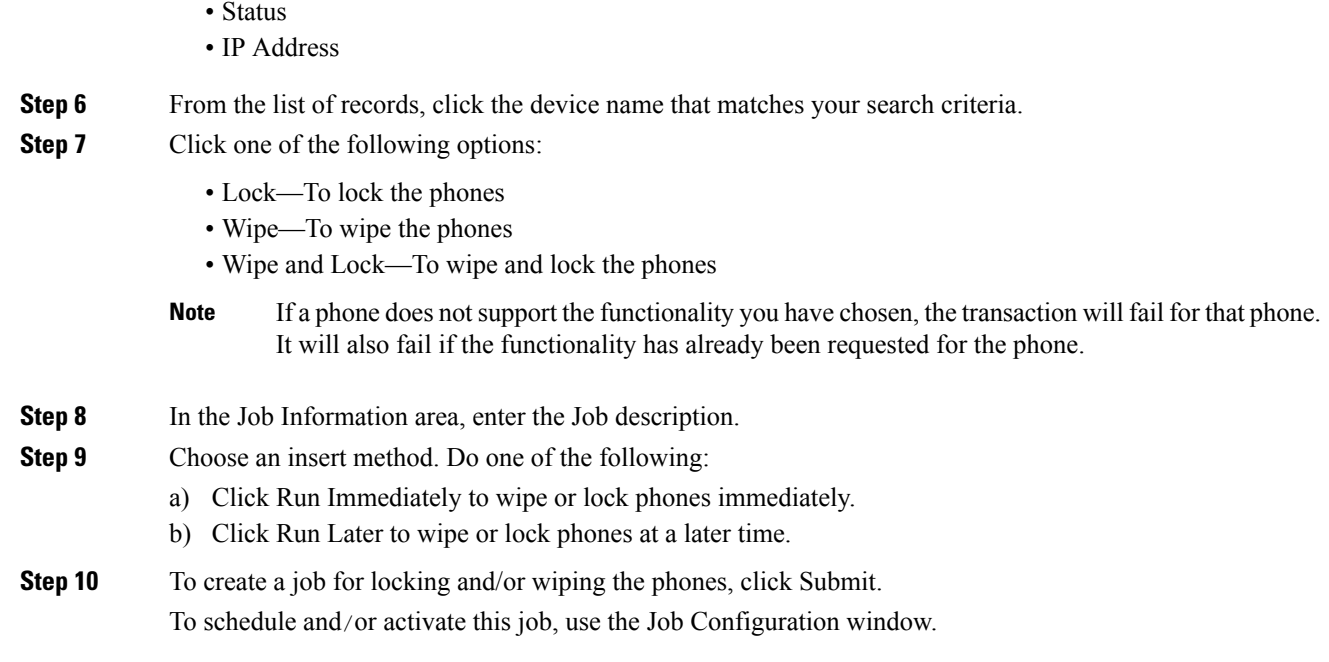

# <span id="page-4-0"></span>**Wipe or Lock Phones Using Custom File**

• Device Protocol

You can create a custom file of phones that you want to wipe and/or lock using a text editor. You can use either device names or directory numbers in the custom file.

### **Before you begin**

 $\triangle$ 

**Caution**

The wipe operation cannot be undone. You should only perform this operation when you are sure you want to reset the phone to its factory settings.

1. Create a text file that lists one of these details for the phones that you want to wipe and/or lock:

- Device names
- Description
- Directory numbers

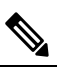

**Note** Put each item on a separate line in the text file.

2. Upload the file to the first node of Unified Communications Manager.

 $\mathbf I$ 

### **Procedure**

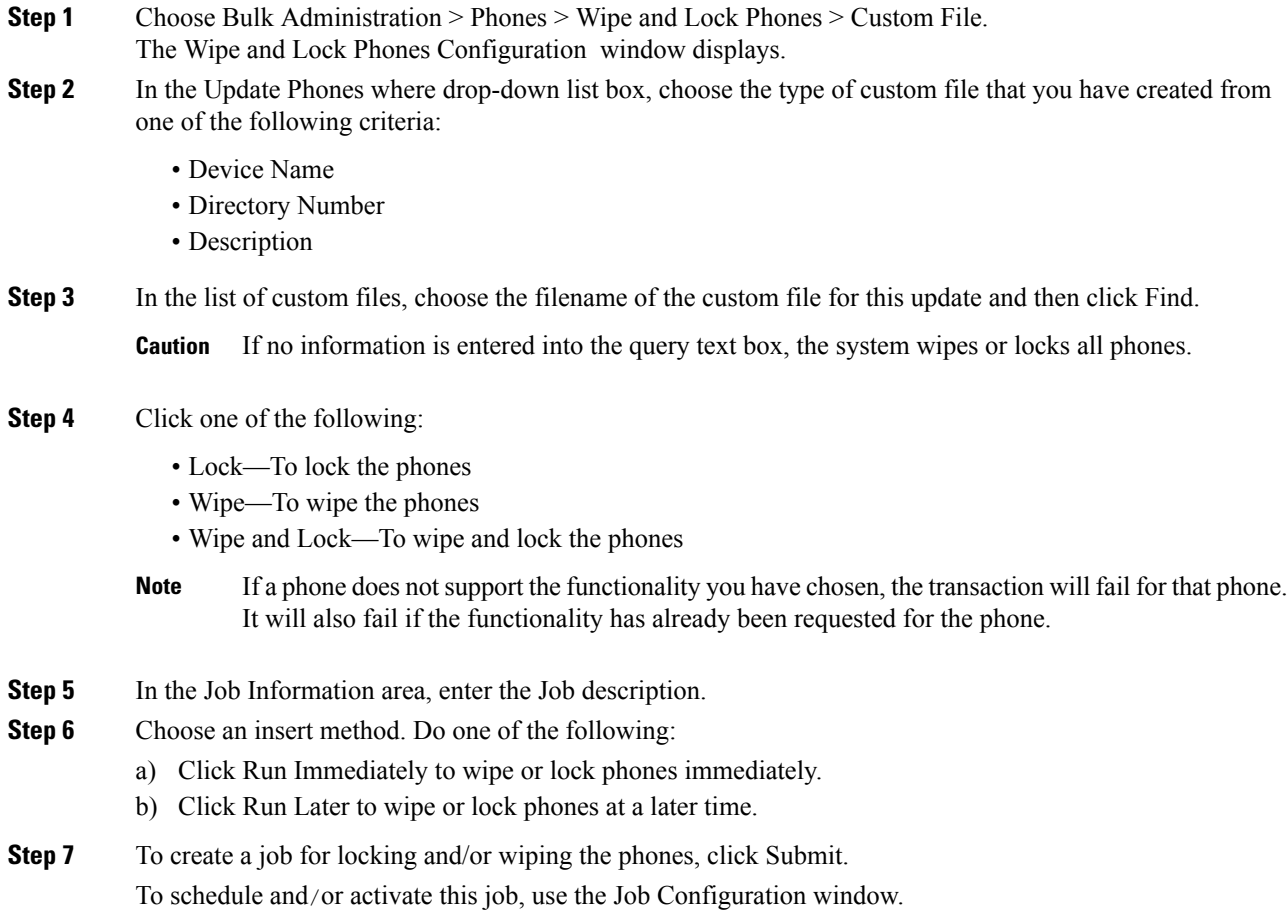